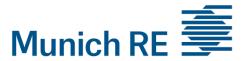

# PROCESS OPTIMIZATION BY IMPLEMENTING TRANSACTION PROCESSING SYSTEMS WITH MICROSOFT EXCEL 2013 MACROS

An adaptable approach for the NatCatSERVICE of Munich Re?

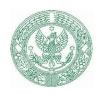

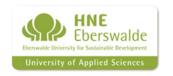

22.04.2016 Kathrin Müller-Rees HNE Eberswalde

# Agenda

- 1. Company
- 2. Project
- 3. Task
- 4. Software
- 5. Methods
- 6. Result
- 7. Conclusion
- 8. Outlook
- 9. Sources

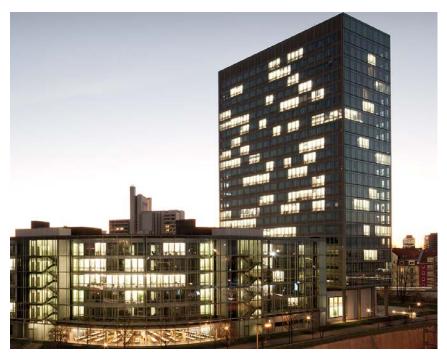

Munich Re [1]

### 1. The reinsurance company of Munich Re

- One of wold biggest reinsurer
- Founded in 1880
- Public holding/DAX company with €3.1 billion profit in 2015
- 12,000 employers
- >60 international sites (e.g. Chicago, Sāo Paulo, Kuala Lumpur and Munich)
- Part of Munich Re Group, further members:
  - ERGO
  - Munich Health
  - MEAG

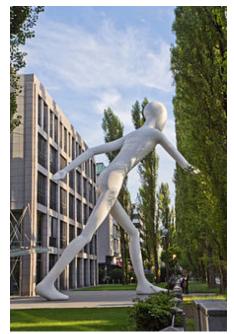

The "walking man" statue in front of Munich Re building, Munich [2]

# 2. The Project: NatCatSERVICE Database (I)

- "Most comprehensible loss database on natural disasters" (Munich Re)
- Tracking tool for natural catastrophic events by MunichRe developed in 2008
- Access to Geodatabase
- Contains 37,000 datasets, each year round about 800-1,000 events are documented
- Time serial data outputs in Microsoft Excel format

| Year        | Number of data sets |
|-------------|---------------------|
| 0079 - 999  | 30                  |
| 1000 – 1499 | 200                 |
| 1500 - 1899 | 1,100               |
| 1900 - 1949 | 1,300               |
| 1950 - 1979 | 3,000               |
| 1980 - 2016 | 32,000              |
| Total       | ~37,000             |

Number of data sets in the NatCatSERVICE database [3]

### 2. The Project: NatCatSERVICE Database (II)

- Categorization of natural hazards within the NatCatSERVICE database
- Division into
  - Event families
  - Main events with sub perils
- → Provides systematic overview

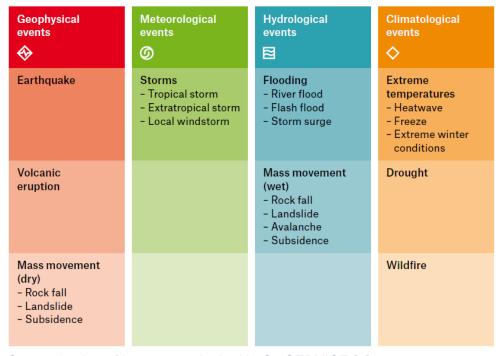

Categorization of loss events in the NatCatSERVICE [4]

# 3. The task during research semester (I)

- Technical maintenance of NatCatSERVICE Database by updating on everyday natural hazards
- Perform statistical outputs of database
- Transition from outputs into appropriate format (manually)

#### Following the Idea:

- Improving automatic processing to receive appropriate formatted charts and diagrams
- → Application of:

#### **Transacting Processing System (TPS)**

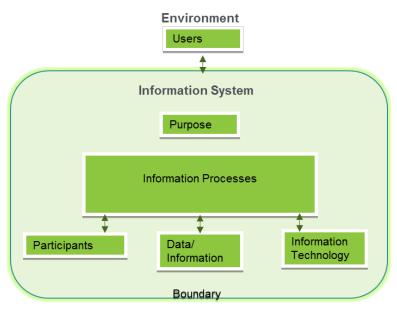

Concept of Transacting Processing System [5]

The following problems where developed during the research semester:

- Manual work flow
  - High risk of faults while copying procedures
  - Time consuming
- NatCatSERVICE data output in old corporate design
  - Charts, pie diagrams formatted in former sheet style

Ms. **Excel 2013** Macro

The following solutions where introduced during the research semester:

- Automatic process
  - Low risk of faults
  - Time efficient
- NatCatSERVICE data output in new corporate design
  - Actual corporate design, presentations area "prêt à porter" for clients

### 4. The Software: Microsoft Excel (Macro-Application)

- Ms. Excel Macro is an application with a set of programming instructions which can be stored as Visual Basic Application (VBA) code
- Used to eliminate need of repeating steps performing the tasks over and over again
- Macros follows the "ACID" method:

#### **Atomicity:**

No transactions in parts: either all changes take place the systems exits the workflow

#### **Consistency:**

Data change from one consistent state into another consistent state.

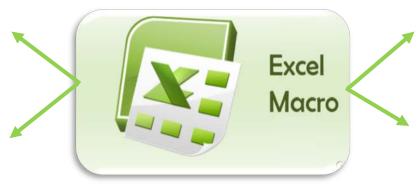

Microsoft Excel Macros 2013 [6]

#### **Isolation:**

No Interference with each during concurrently excecution

#### **Durability:**

Transactions have to be permanent (in order to avoid crashes crashes)

### 5. Methods I

- Different macros developed for outputs of NatCatSERVICE
- Example: workflow on formatting of annual statistic report of loss events

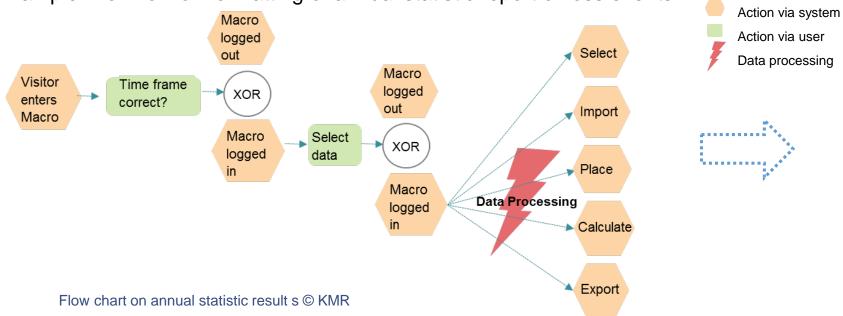

**Legend**Decision

10

### 5. Methods II

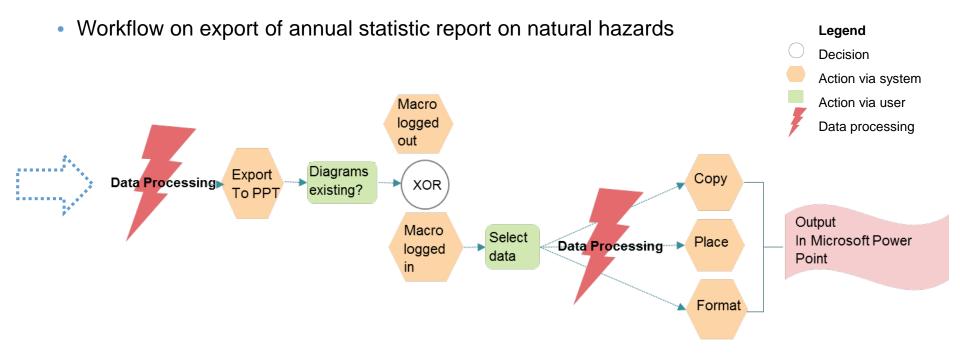

Flow chart on annual statistic result s © KMR

### 6. Result

 Optimized workflow via transacting processing system (Macro) from Excel to Power Point

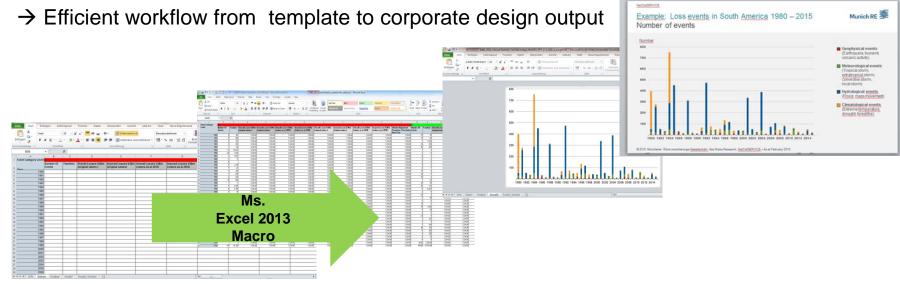

Work flow of Microsoft Excel Macros 2013, containing examplary data on loss events (Munich Re)

- Important aspects to integrate in software development:
  - Evaluate the needs and provide a structure before starting with programming
  - Provide script for other people and let them test
  - Add understandable comments of procedure in the code
  - Develop a good error handling structure
  - Write good and informative error handling
  - Set up copies and backups
  - Take care of Ms. Excel software version (Macros 2013 incompatible with 2010)

### 8. Outlook

#### Future handling of the Macro-Code:

- The VB-script is proposed to be implemented in NatCatSERVICE database
- Simplification process of automatic data analyses
- Master Thesis on loss events of NatCatSERVICE database:
  - "Analyses of ENSO related weather anomlies and associated loss events"

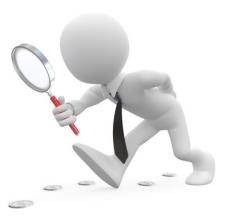

13

Looking for new solutions [7]

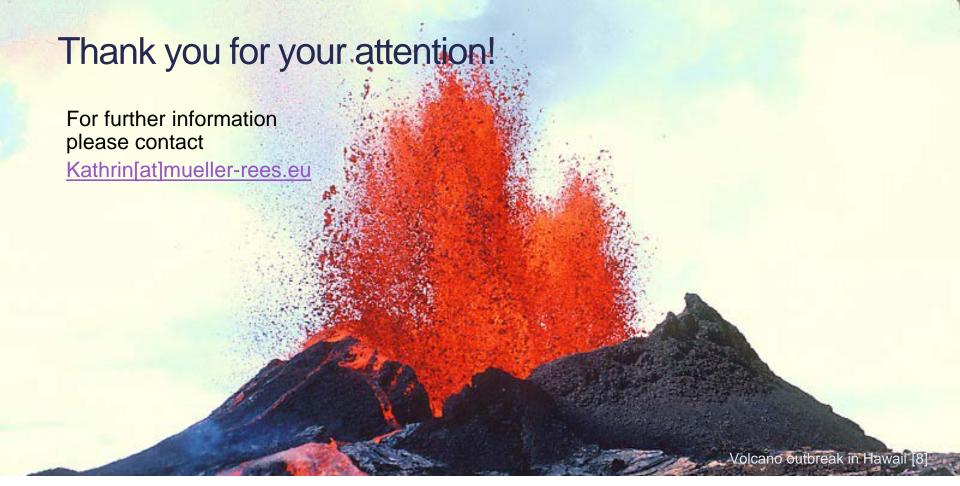

### 9. Sources (content)

- Information about Munich Re
  - https://www.munichre.com/de/media-relations/publications/press-releases/2016/2016-02-04press-release/index.html (selected 20.04.2016)

15

- <a href="https://www.munichre.com/syndicate457/mr/key-figures/index.html">https://www.munichre.com/syndicate457/mr/key-figures/index.html</a> (selected 19.04.2016)
- http://www.munichre.com/de/group/company/employees/index.html (selected 20.04.2016)
- https://www.munichre.com/de/career/munich-re-as-an-employer/corporatestructure/locations/index.html (selected 16.04.2016)
- Munich Re, Geo Risk Research Department, NatCatSERVICE
- Information about software: <a href="http://spreadsheets.about.com/od/m/g/macro\_def.htm">http://spreadsheets.about.com/od/m/g/macro\_def.htm</a> (selected 20.04.2016)
- Information about ACID: <a href="https://www.techopedia.com/definition/23949/atomicity-consistency-isolation-durability-acid">https://www.techopedia.com/definition/23949/atomicity-consistency-isolation-durability-acid</a> (selected 27.04.2016)

16

# 9. Sources (images/charts)

Logos on header: hnee.de, sggw.pl, Munich Re on logostage.com (selected 27.04.2016)

- [1] Munich Re, <a href="http://www.munichre.com/en/media-relations/image-archive/architecture/index.html">http://www.munichre.com/en/media-relations/image-archive/architecture/index.html</a> (selected 27.04.2016)
- [2] Sven Teschke, <a href="https://de.wikipedia.org/wiki/Munich\_Re#/media/File:2012-07-17\_-">https://de.wikipedia.org/wiki/Munich\_Re#/media/File:2012-07-17\_-</a> Landtagsprojekt\_M%C3%BCnchen\_-\_Walking\_Man\_-\_7338.jpg (selected 27.04.2016)
- [3] Munich Re, Geo Risk Research, NatCatSERVICE, "Munich Re NatCatSERVICE", as at July 2015
- [4] NatCatSERVICE brochure "Natural catastrophe know-how for risk management and research", Munich Re, 2011
- [5] <a href="http://www.boardofstudies.nsw.edu.au/syllabus\_hsc/ipt-syllabus/8-1-introduction-information-skills-systems.php">http://www.boardofstudies.nsw.edu.au/syllabus\_hsc/ipt-syllabus/8-1-introduction-information-skills-systems.php</a> (selected 27.04.2016)
- [6] <a href="http://www.brainchamber.com/2013/07/08/macro-to-insert-rows-in-excel-based-on-a-value/">http://www.brainchamber.com/2013/07/08/macro-to-insert-rows-in-excel-based-on-a-value/</a> (selected 27.04.2016)
- [7] <a href="http://www.cambiandocreencias.com/wp-content/uploads/2012/05/Fotolia\_35061180\_XS.jpg">http://www.cambiandocreencias.com/wp-content/uploads/2012/05/Fotolia\_35061180\_XS.jpg</a> (selected, 27.04.2016)
- [8] USGS, <a href="http://hvo.wr.usgs.gov/gallery/kilauea/erupt/24ds064\_L.jpg">http://hvo.wr.usgs.gov/gallery/kilauea/erupt/24ds064\_L.jpg</a> (selected 27.04.2016)